## **Configuració del Outlook Express.**

Per defecte, als ordinadors d'Òmnia no hi ha cap compte configurat a l'Outlook. Els següents passos són per configurar un nou compte a l'Outlook utilitzant la configuració del servidor de correu d'Òmnia.

Quan obrim l'Outlook per primera vegada ens avisarà que no hi ha cap usuari configurat al programa, et demanarà si vols utilitzar l'assistent de configuració de l'Outlook. Li direm que SÍ.

Aleshores s'executarà l'Auxiliar de connexió a Internet. Haureu d'anar omplint les dades que us demani.

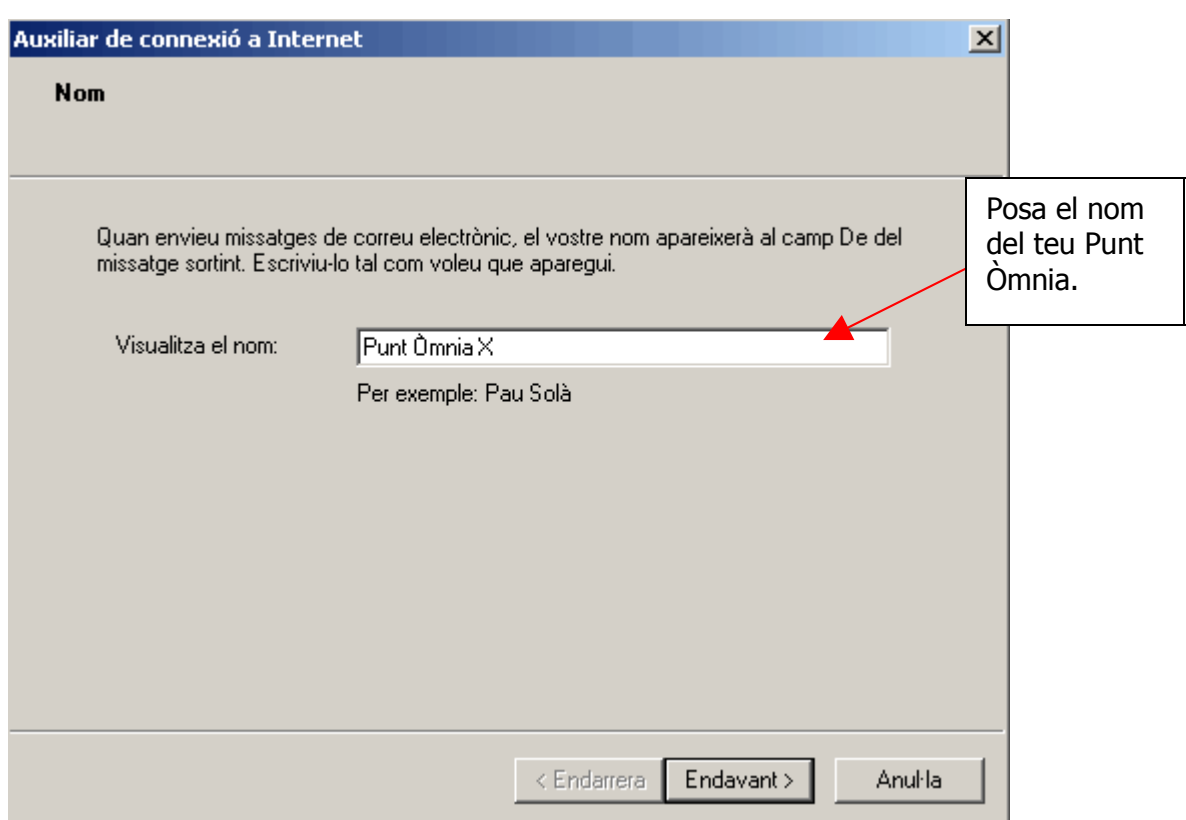

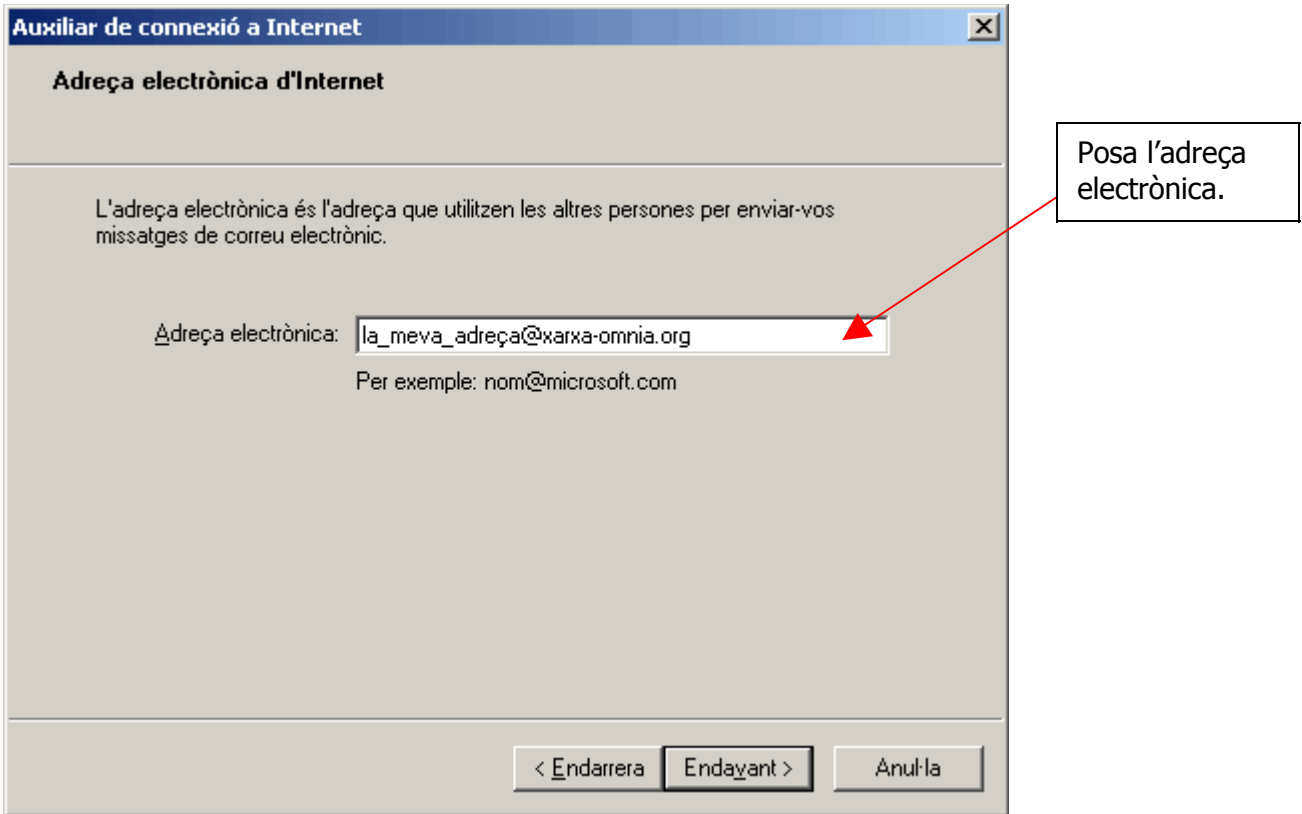

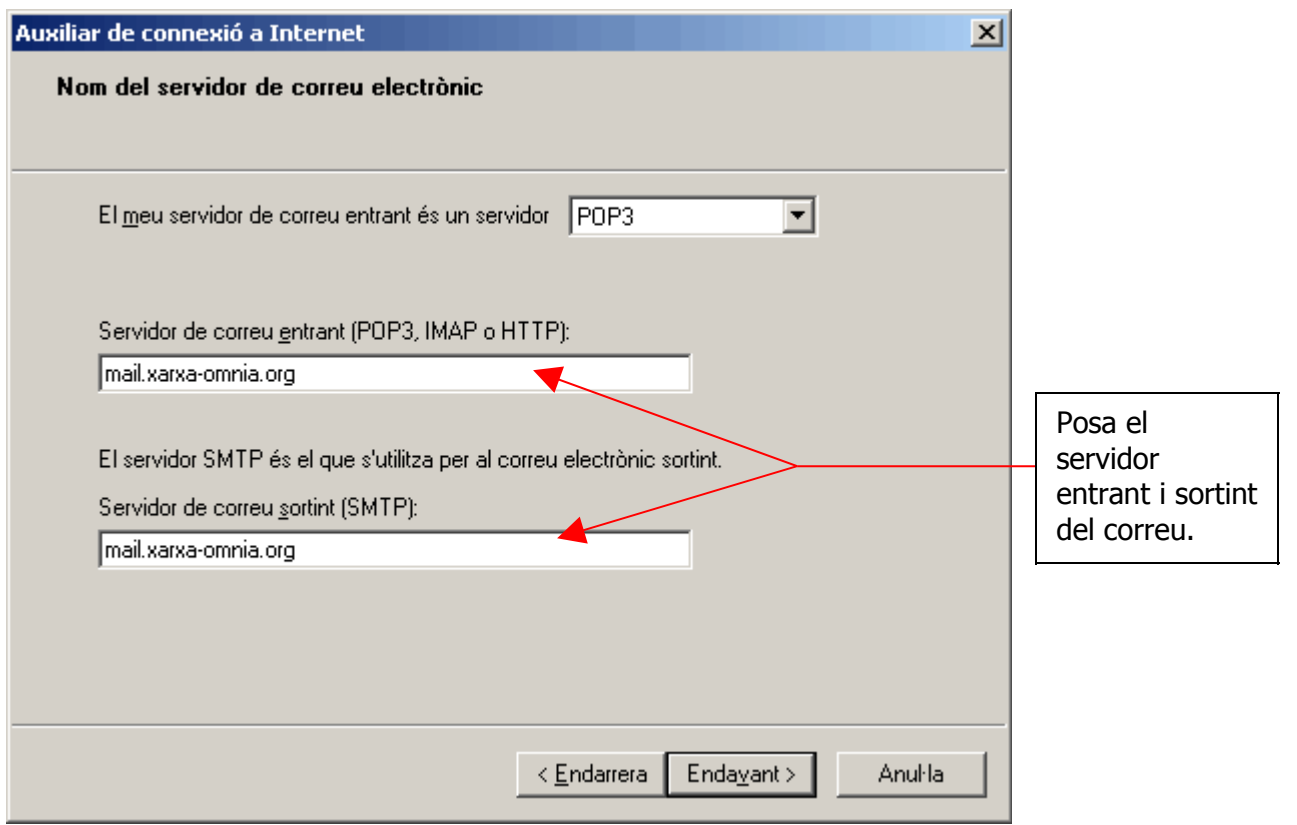

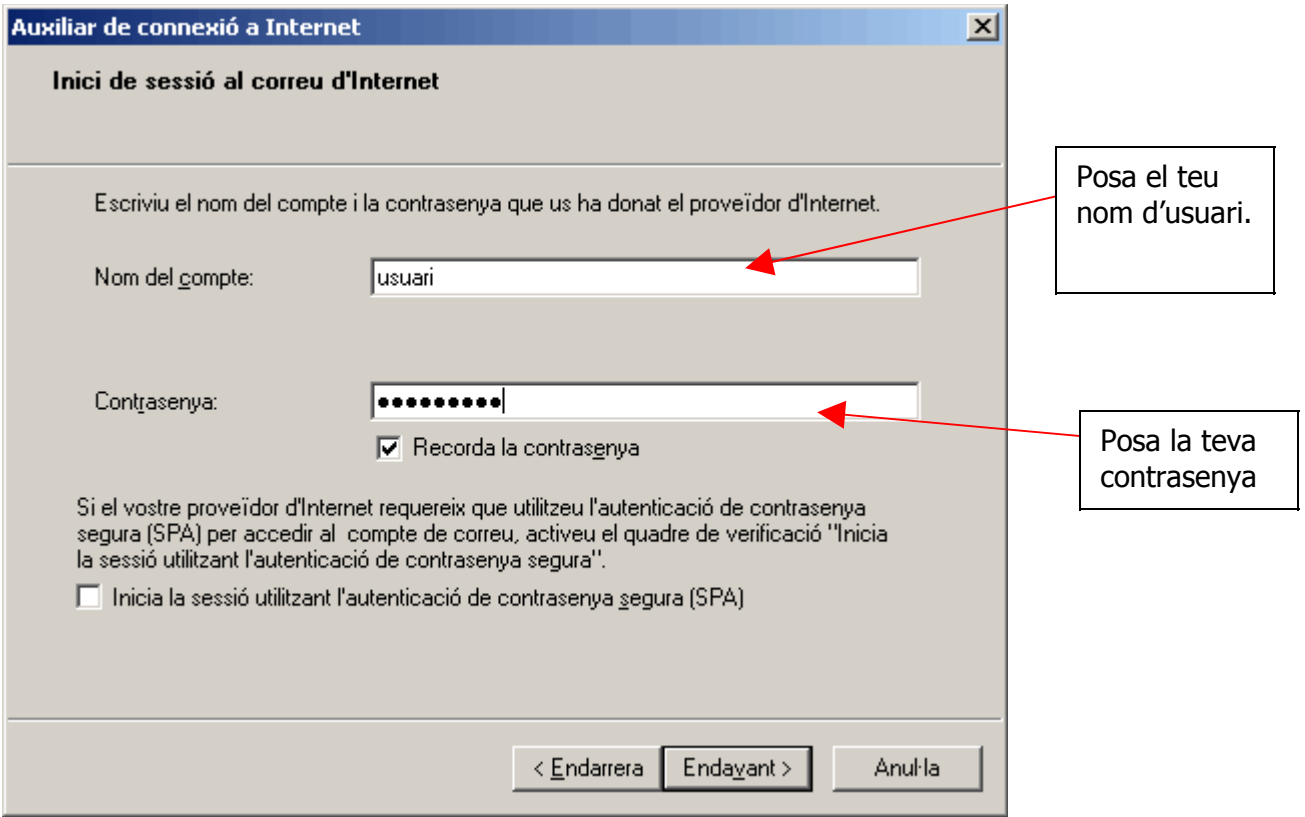

Després d'omplir totes les dades clica a "finalitzar".

Una vegada emplenada tota aquesta informació per tenir a punt el compte de correu del servidor de xarxa-òmnia, s'han de fer uns últims passos.

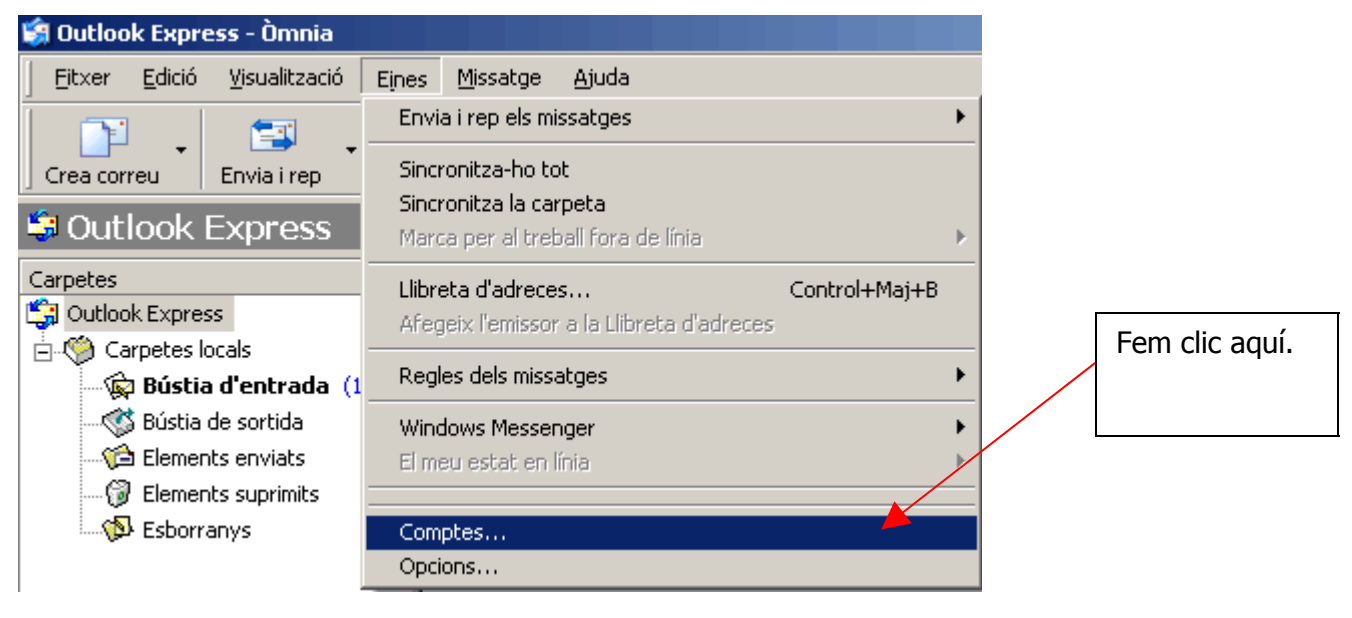

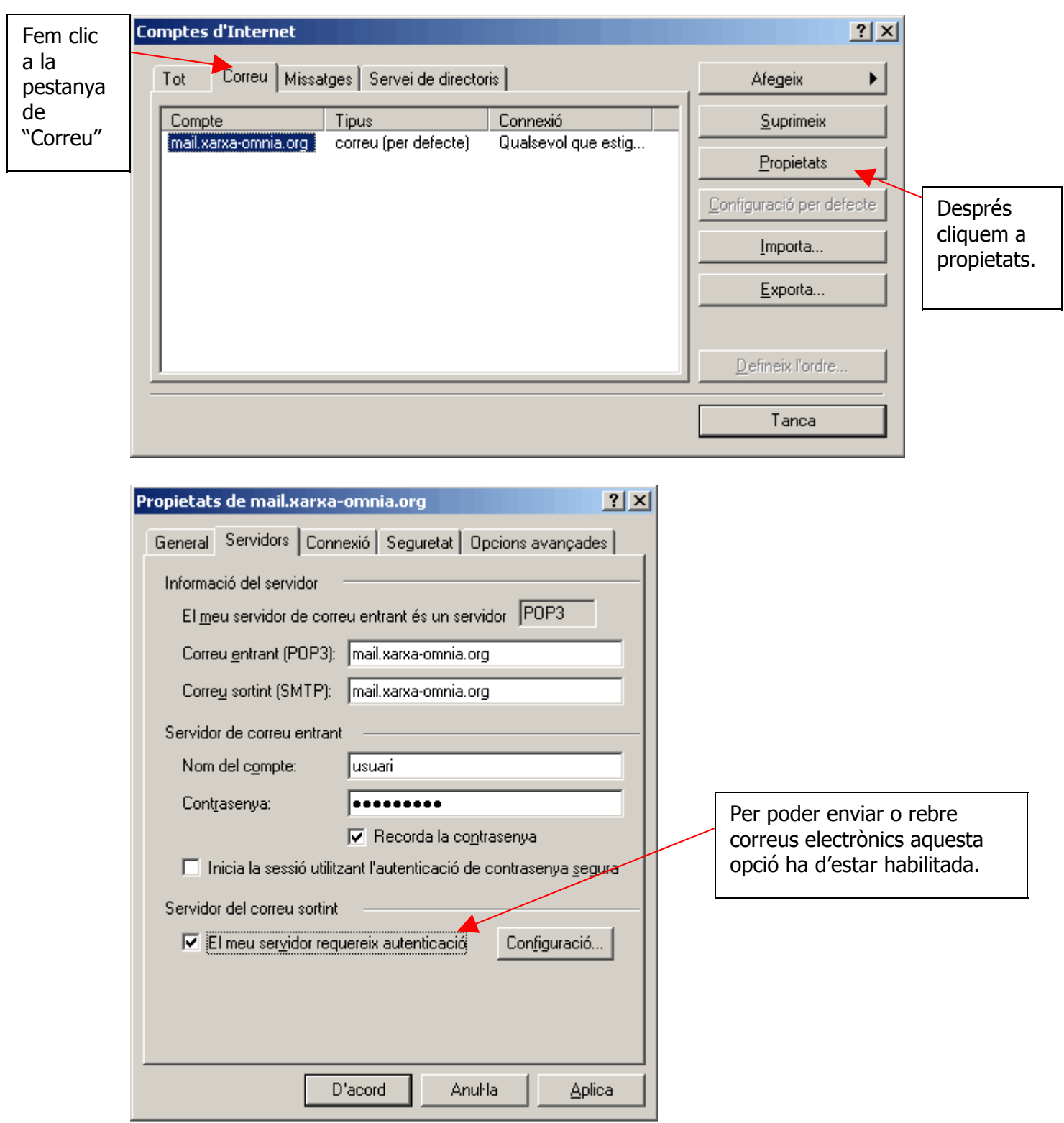

Ara ja està tot configurat per poder enviar i rebre correus.

Crear una nova identitat d'usuari.

1.

és molt

Per poder tenir més comptes d'Outlook de diferents persones hem de fer els següents passos.

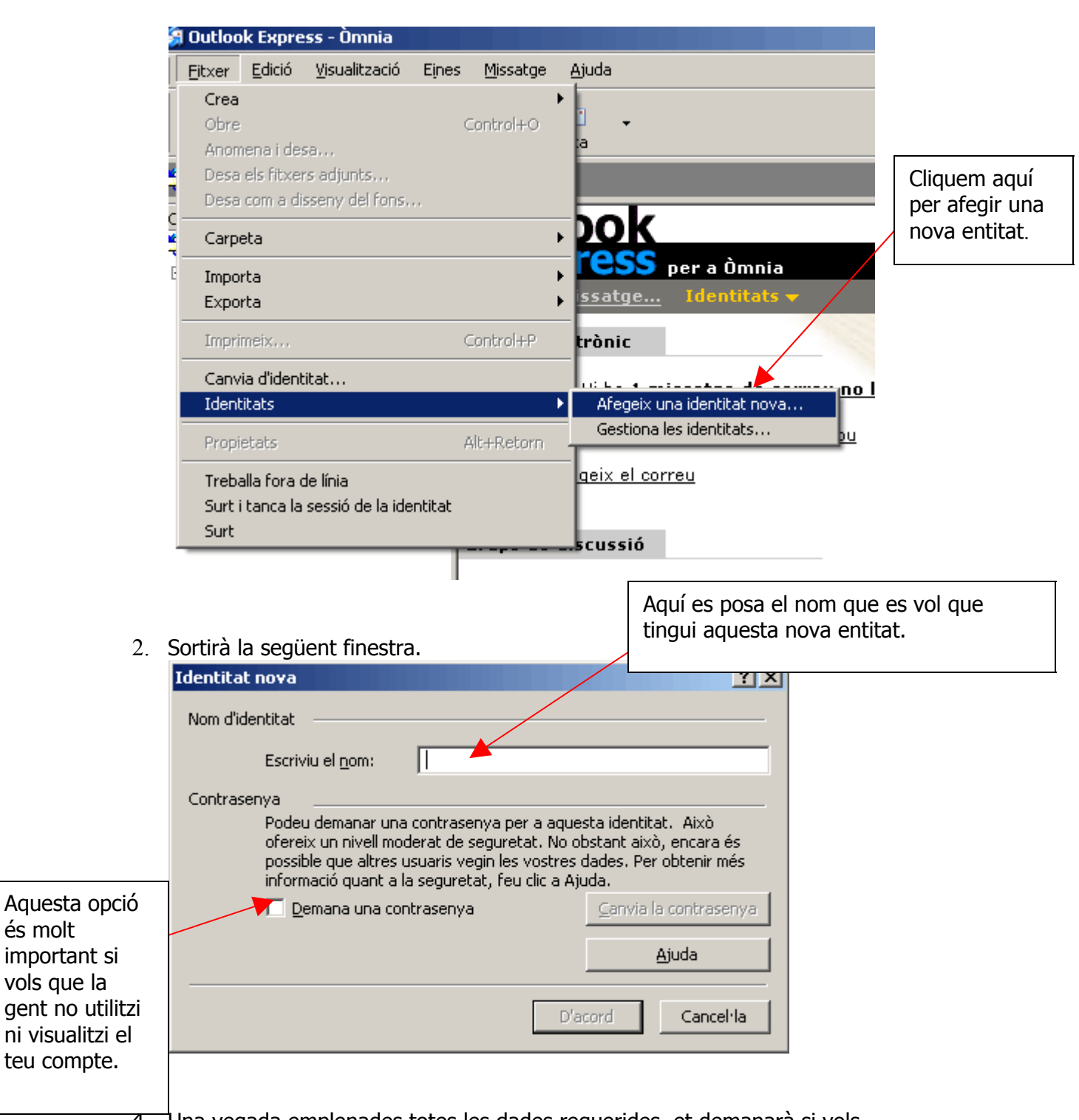

4. Una vegada emplenades totes les dades requerides, et demanarà si vols canviar el nou usuari i un cop el canviïs et demanarà si vols utilitzar l'assistent de l'Outlook.

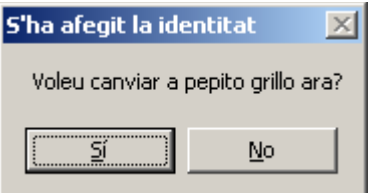

Com canviar d'usuari a l'Outlook.

Per poder canviar d'usuari hem d'anar a :

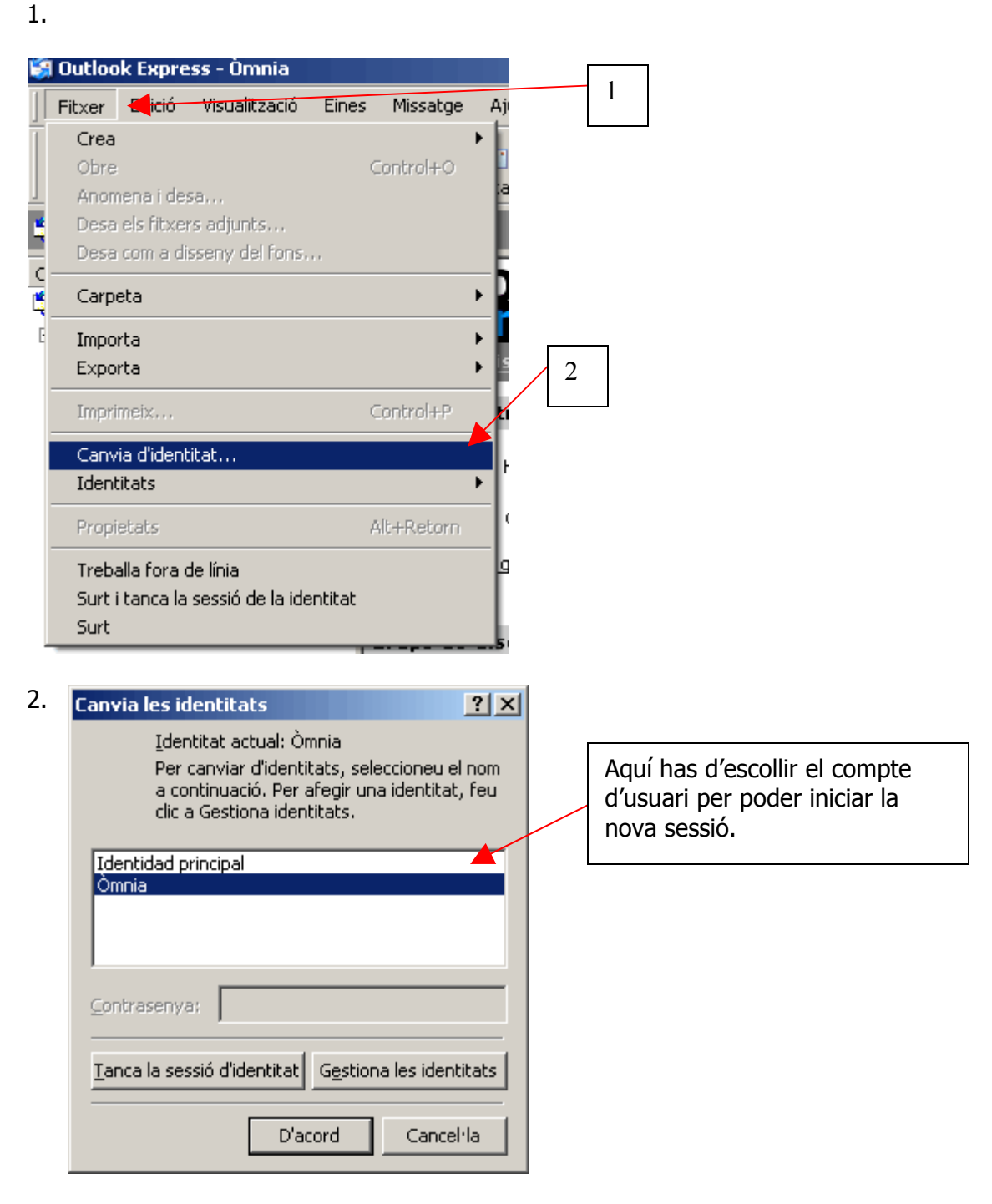